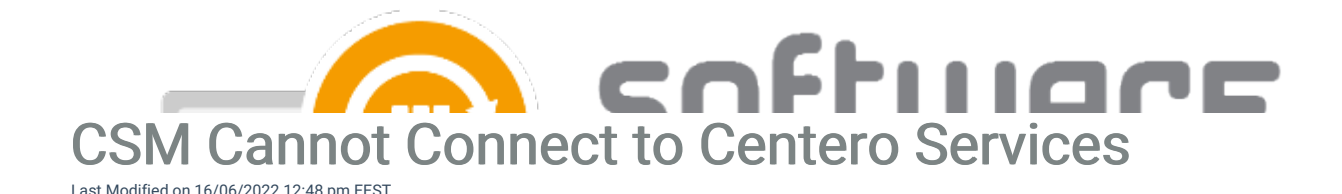

## Issue:

CSM fails to connect the necessary backend services.

## Possible solutions:

Find out if the troubleshooted server has a sufficient connection to the backend services.

- 1. The following services should be available via browser in ports 80 and 443:
	- $\bullet$  In CSM 2.0.5000 and newer:
		- [gw-eu.software-manager.com](https://gw-eu.software-manager.com)
		- centerofileshares.file.core.windows.net
	- $\bullet$  In CSM 1.0.5088 and older:
		- https://cgw.csm.fi/AgentGateway.asmx
		- http://gateway.centero.fi
		- https://portal.centero.fi
		- http://portal.centero.fi
- 2. Your firewall should accept connections to these services above also in the following protocols.
	- $\bullet$  In CSM 2.0.5000 and newer:
		- [gw-eu.software-manager.com](https://gw-eu.software-manager.com) (TCP/443)
	- $\bullet$  In CSM 1.0.5088 and older:
		- Background Intelligent Transfer Service (BITS)
		- portal.centero.fi ports 80 and 443 (HTTP and HTTPS)
		- gateway.centero.fi ports 80 and 443 (HTTP and HTTPS)
		- 91.190.196.42 ports 80 and 443 (HTTP and HTTPS)

3. CSM does not have proper administrative access to the server. Please make sure that either of the following conditions is met.

Full local administrative access for CSM service account to server (where CSM application will be installed)

## or at least these permissions:

- Full Control to "HKEY\_LOCAL\_MACHINE\SOFTWARE\Centero\Agent" registry key
- Modify permissions to "%ProgramData%\Centero\Software Manager" folder structure (this folder structure is created during CSM application installation but can be created manually before installation)
- Modify permissions to network share where applications will downloaded
- 1. 4. Sometimes a service can get stuck in Windows resulting malfunction. Try restart Centero Agent service

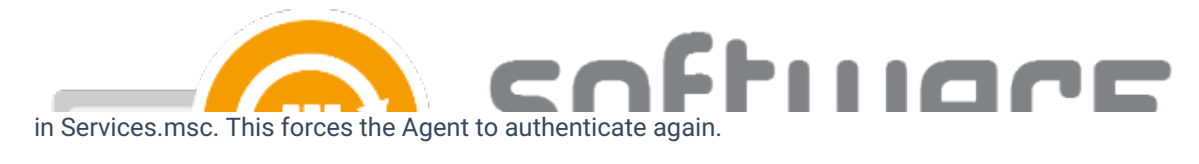

5. Enable TLS 1.2 if it's disabled [https://docs.microsoft.com/en-us/mem/configmgr/core/plan](https://docs.microsoft.com/en-us/mem/configmgr/core/plan-design/security/enable-tls-1-2-server)design/security/enable-tls-1-2-server